## **CAPS Drop-in Scan the QR Code to Log into your Cal Maritime Student Health Portal**

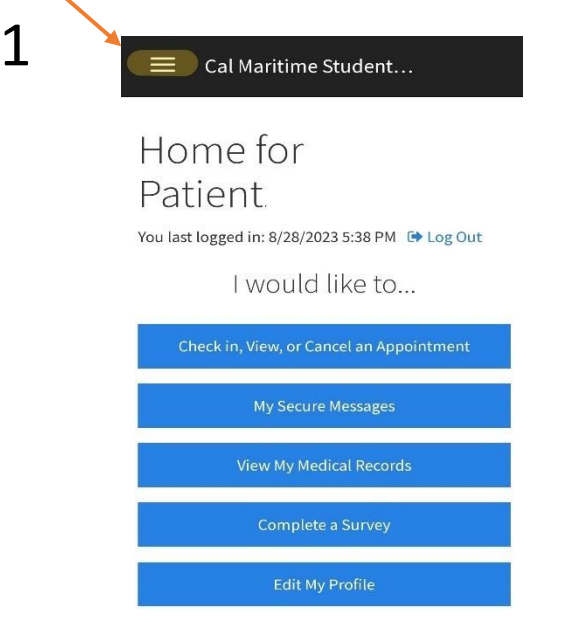

Welcome to the Cal Maritime Student Health Center

Once logged in

**Click the triple bar (or hamburger button)** in the upper left corner to access the menu

Follow the steps below to complete your paperwork

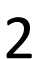

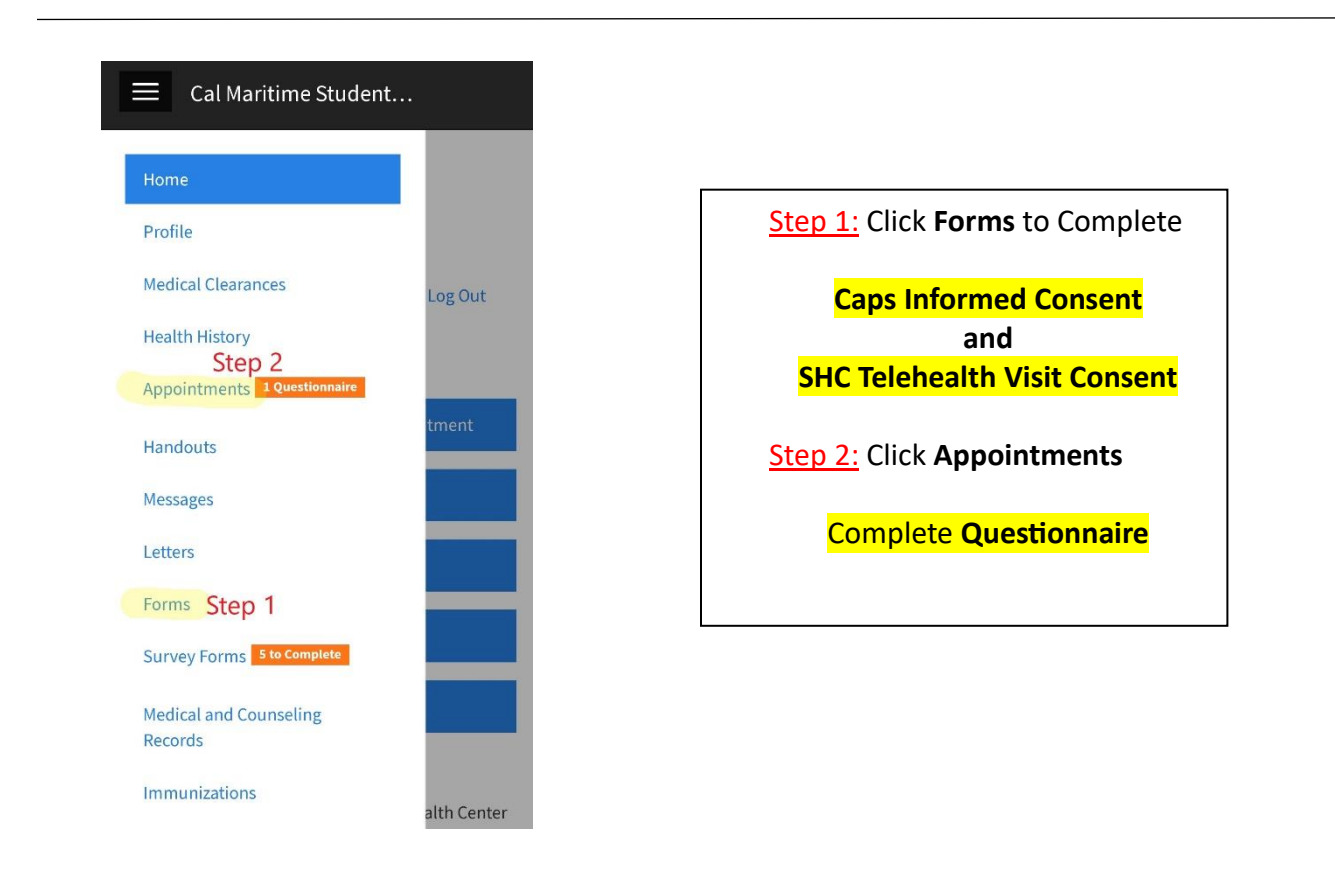

**Notify front desk staff when you have completed ALL of the above items** 3